# **Работа с текстом в paint**

В программе Paint можно добавить текст. На панели инструментов большая буква А

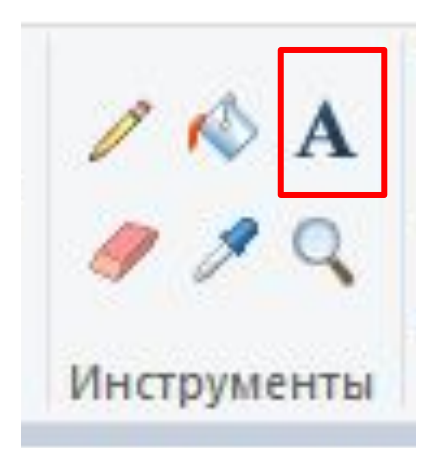

## **работа с текстом**

-щелкните на инструмент текст.

-создайте рамку выделения, где нужно добавить текст.

-на вкладке <u>Текст</u> выберите шрифт, размер и стиль в группе Шрифт.

-в группе Цвета нажмите Цвет 1 и выберите цвет текста.

-введите текст, который нужно добавить.

-в группе Цвета нажмите Цвет 2 и выберите цвет фона области текста(необязательно).

#### Установим следующие свойства изображения

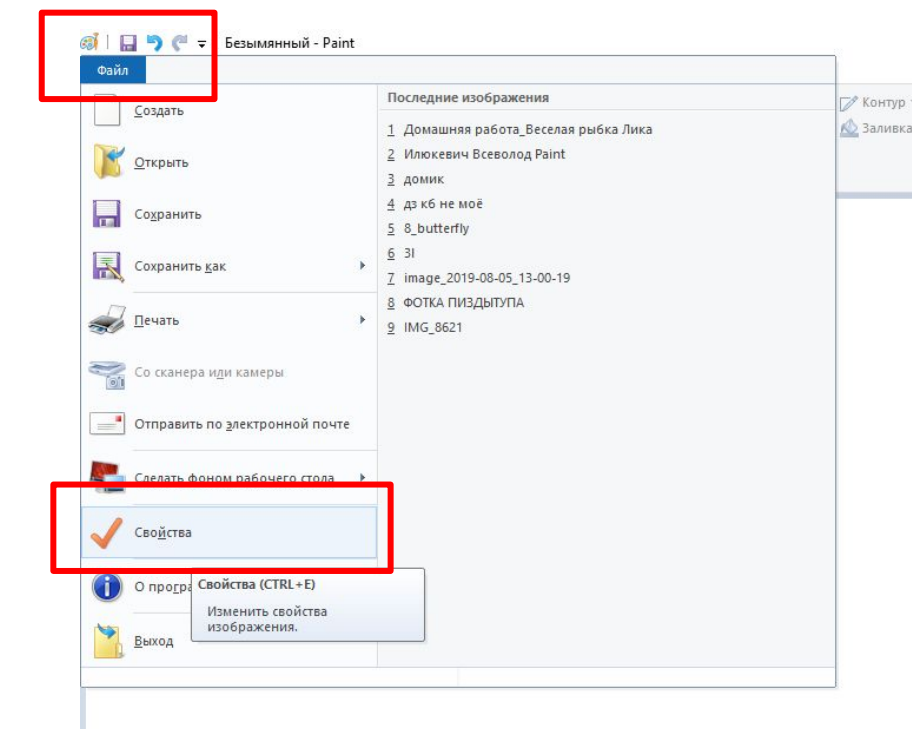

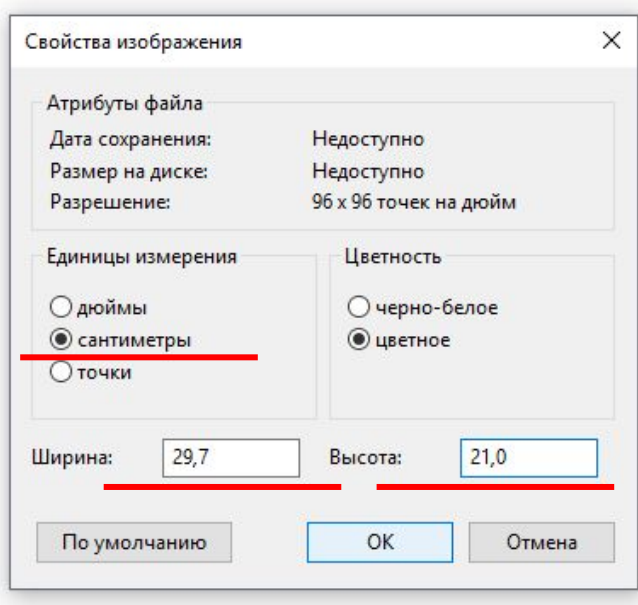

#### Будем создавать открытку к празднику, сделаем развёртку

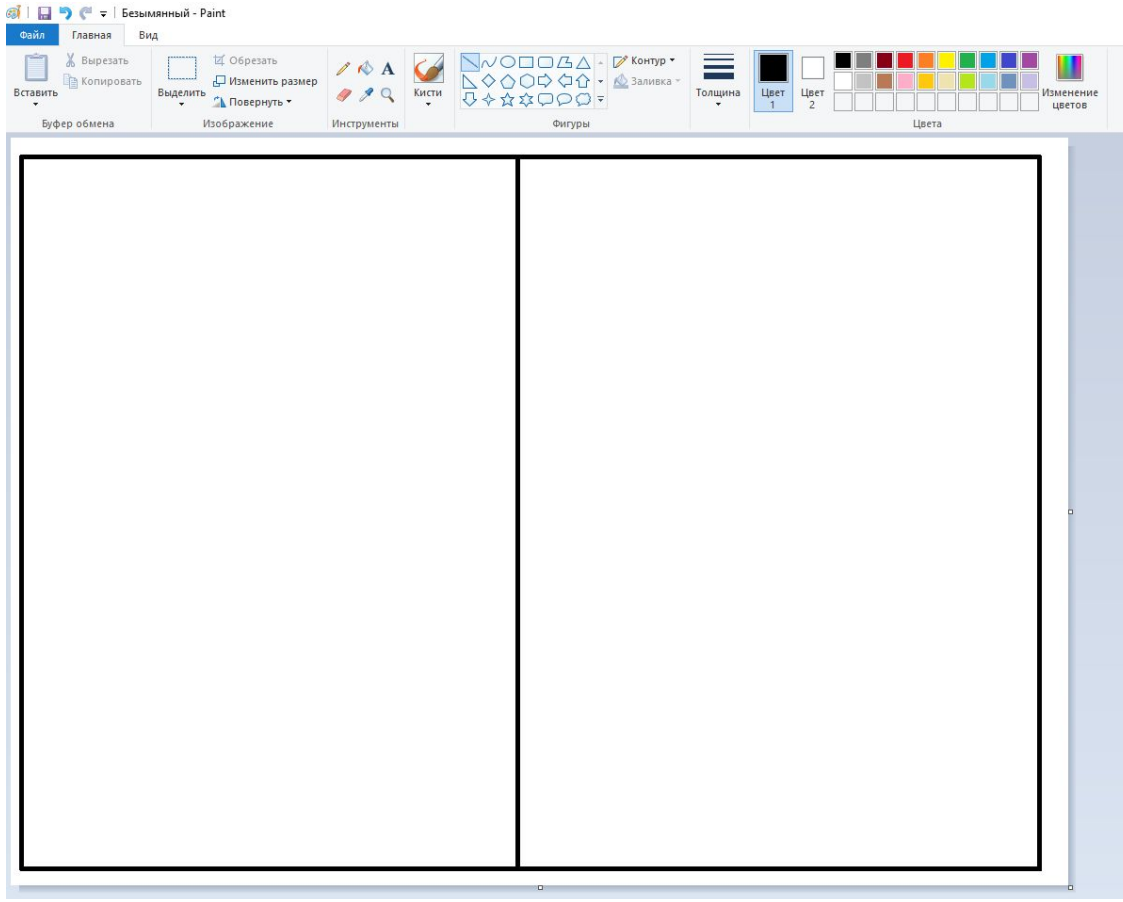

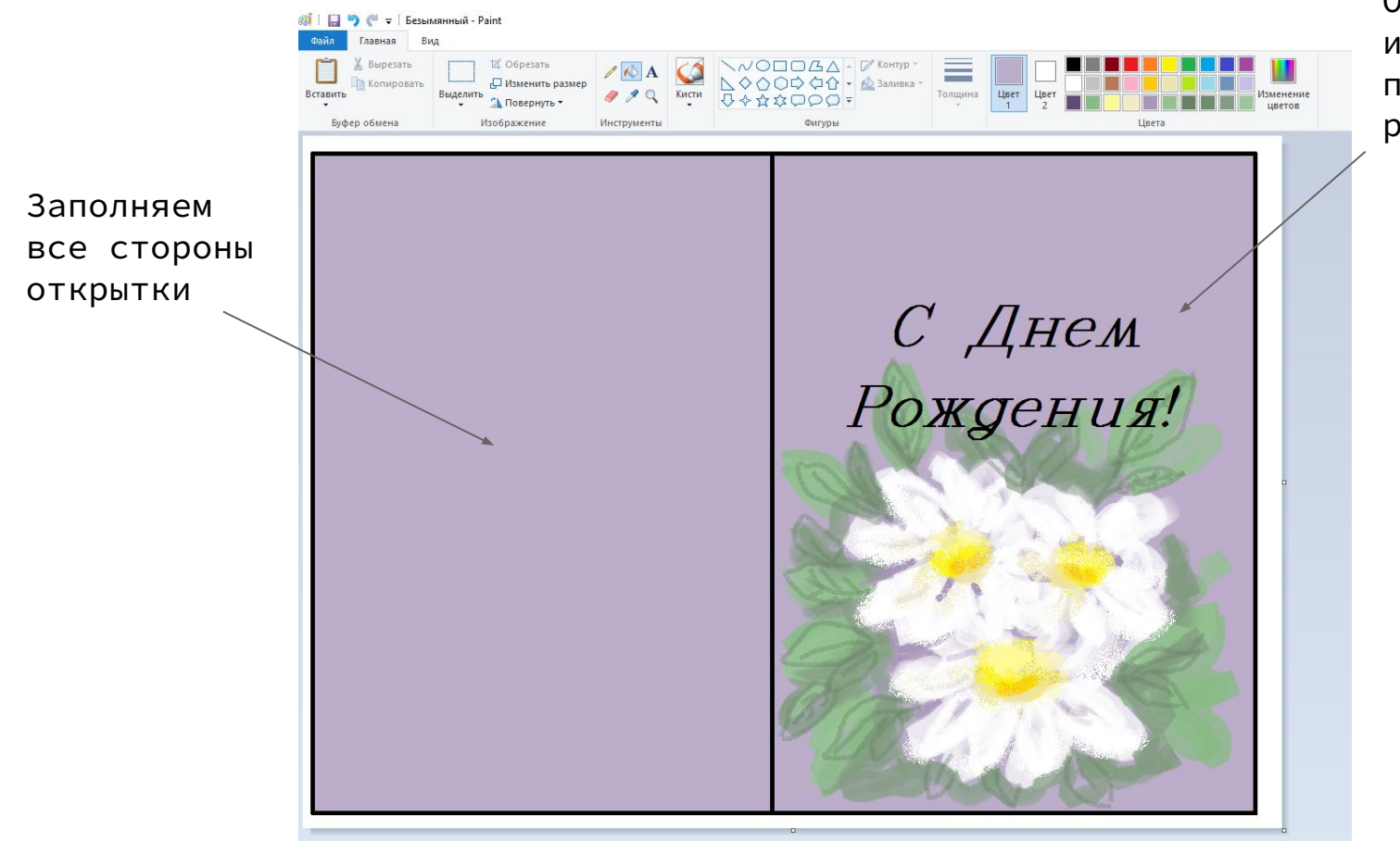

Обязательно используем текст, подбираем шрифт и размер

### НЕ забудь показать, как будет оформлена открытка внутри!

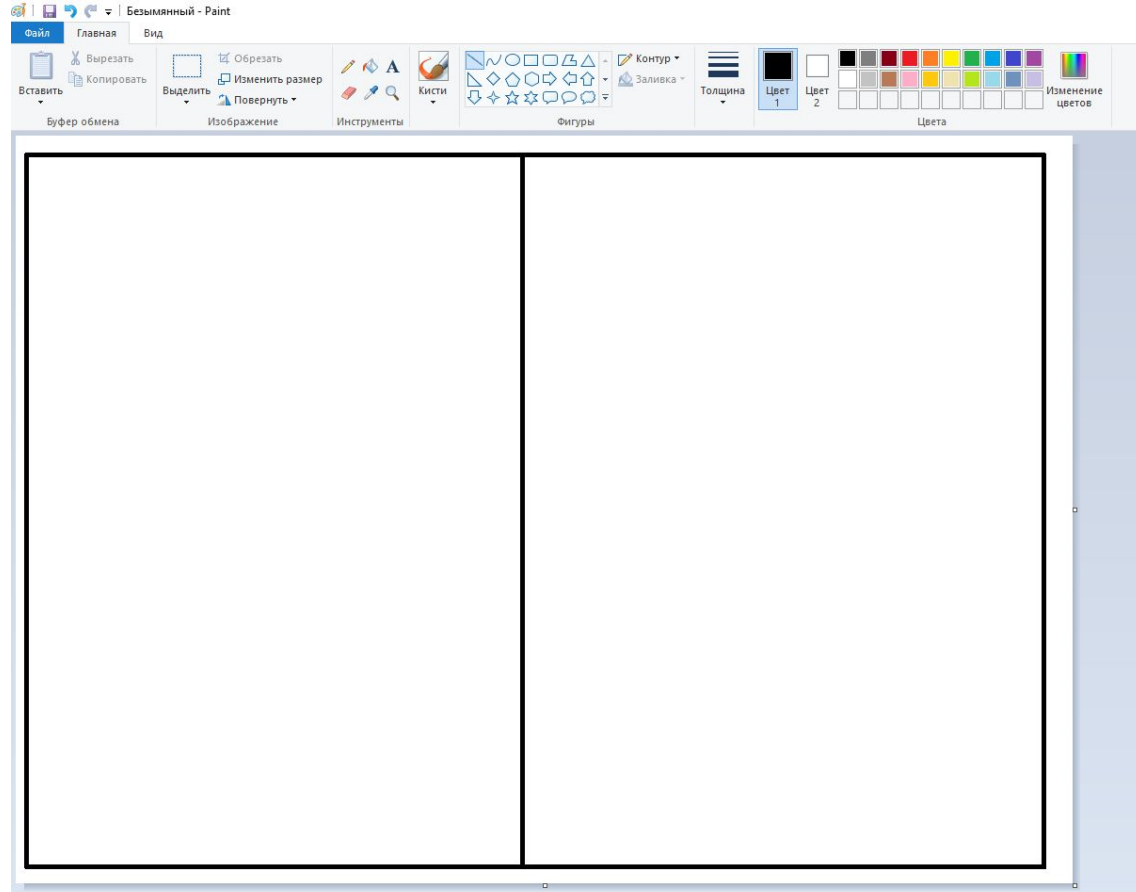

## **домашнее задание**

Придумай открытку к ближайшим праздникам, Рождеству или Новому году, отправь на проверку в Майстат!